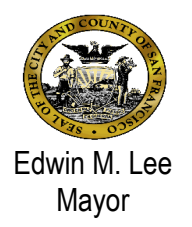

# **ANSA Treatment Planning Report in Avatar**

# **June 2, 2016**

### **Report Location:** Avatar CWS/Assessments/Adult Assessments/ANSA/Treatment Planning Report

## **Who is impacted?**

All A/OA providers who use the ANSA will be able to access this report to look at any client's ANSA on a single page with an enhanced visual design.

## **Why is this happening now?**

To enhance the clinical utility of the ANSA, the Quality Management team has been working with providers and the Exec team to create user-friendly reports. This report came out of an extensive period of consultation and numerous drafts.

## **How is this different from the ANSA Outcomes Rating report?**

There is currently an ANSA Outcomes Rating report which displays ratings for the ANSA. However, the report also displays clients' diagnostic history, and it spreads ANSA ratings over several pages, making it inconvenient for clinicians who want to view clients' ANSA ratings. This report is being retired as of 06/02/2016.

The new report displays ANSA ratings graphically, making it easier to quickly spot areas of concern. In addition, the report uses clinicians' ratings to generate text that capture areas of severe and moderate needs (3s and 2s) as well as available strengths. Each ANSA domain is separate, and moderate and significant strengths as well as moderate and severe needs are highlighted with text. The report is black & white printer compatible.

#### **How does this impact your program?**

- 1. Providers can easily refer to a single-page summary of ANSA ratings, useful when completing the Treatment Plan of Care for a given client. A need rated as a 2 or 3, for example, might become a focus of treatment.
- 2. If you share the ANSA tool with clients, this report provides a paper-efficient way to give information to clients who want to see and discuss their ANSA ratings.

## **Need Additional Support?**

- If you need assistance with accessing the Avatar form or support documentation, please contact the Avatar Help Desk at 415-255-3788 or via e-mail at [avatarhelp@sfdph.org](mailto:avatarhelp@sfdph.org)
- If you have questions about BHS policies, contact your System of Care Coordinator.

## **Instructions:**

The left side of the report displays the client's ratings for each ANSA item using the standard ANSA scale, displayed below.

#### **Needs**:

0=No need, 1=Mild need/watchful, 2=Moderate need, 3=Severe Need.

#### **Strengths:**

0=Significant strength, 1=Moderate strength, 2=Strength that needs development, 3=Strength unavailable.

The right side of the report contains text which describes the ANSA ratings in words. It groups together items that are rated Severe Needs (3) or Moderate Needs (2). In the Strengths domain, the groupings are of Significant Strengths (0) and Moderate Strengths (1).

When an item is marked "No Data" or left blank on the ANSA, this is noted at the bottom of the block of text for that domain (see Grave Disability, in the Risks domain of the screenshot below). By contrast, items marked "Not Applicable" will not appear on the report (note that this response option is only available for the Medication Adherence and Employment items).

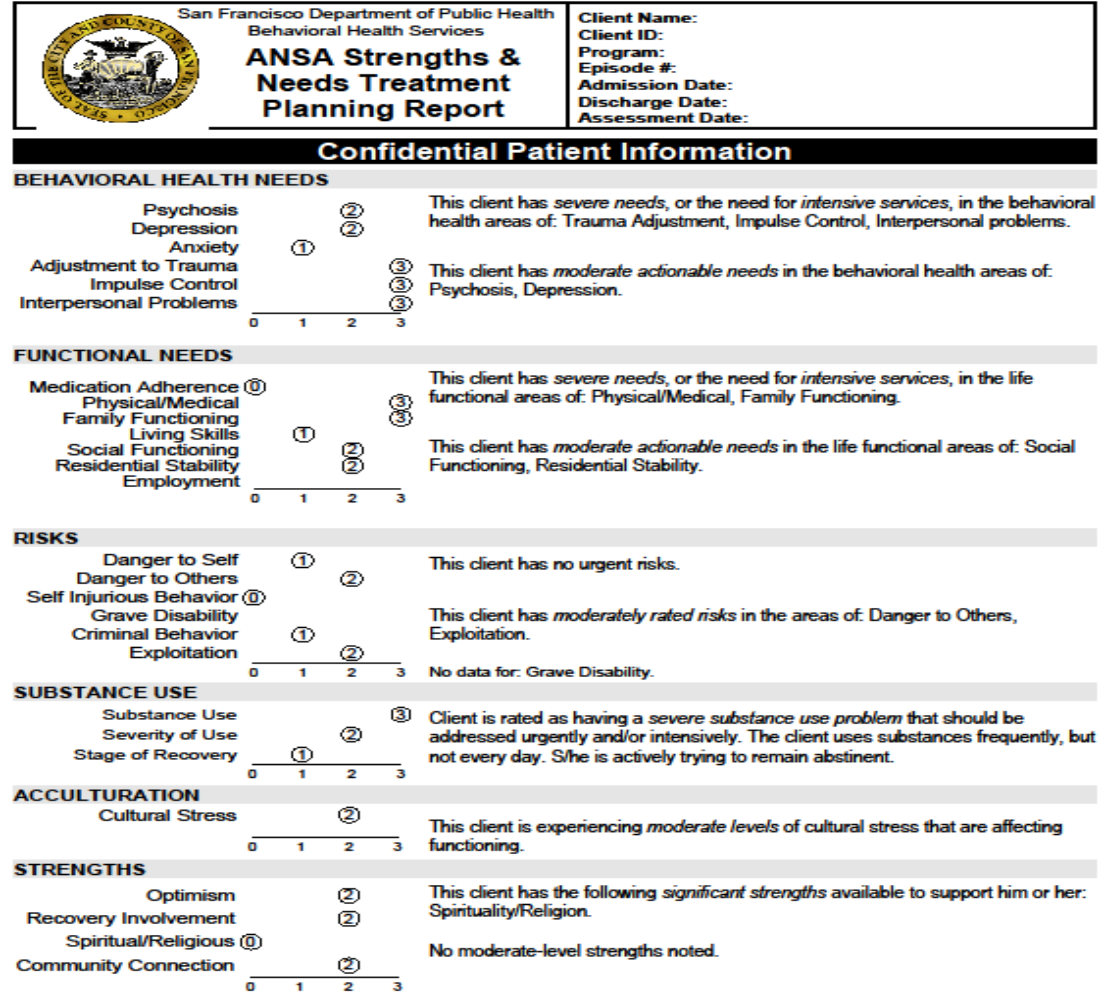

ANSA Treatment Planning v3.8

Print Date: 02/04/16 CAUTION: Federal and State confidentiality laws apply to presponsibility to lawfully secure and destroy it. on contained in this report. It is the recipient's d health informati